# Queridos pais /encarregados de educação,

A aplicação **Dimmi** permite-lhe receber mensagens de grupo da parte dos educadores dos seus filhos. Com esta aplicação poderá receber informações úteis, lembretes e noticias sobre as atividades de forma rápida e segura.

Nenhum número de telefone é necessário, o seu e-mail não é exibido e não contém publicidades.

Se já utiliza a aplicação para outro/a filho/a ou para outro grupo, pode passar logo ao passo 4. Clique no botão Autenticar, que se encontra na navegação, para escanear o novo código QR.

## **Passo 1: Descarregue a aplicação**

Procure a aplicação Dimmi na **App Store** ou na **Google Play Store**. (Os links também estão disponiveis em dimmi.lu) Instale a aplicação no seu smartphone ou tablet.

### **Passo 2: Criar uma conta**

Inicie a aplicação Dimmi e clique em "**Register**". Registre-se com o seu nome completo, um endereço de e-mail válido e uma senha da sua escolha (mínimo de 5 caracteres, com números, letras maiúsculas e minúsculas).

Confirme o seu registo clicando no link que lhe foi enviado no endereço de **e-mail** fornecido por si anteriormente.

#### **Passo 3: Faça o login**

Faça o login na aplicação, utilizando o e-mail e a senha previamente criada.

#### **Passo 4: Autentique-se como encarregado de educação**

Clique em "Scan Now" para se autenticar. Aponte a câmara do seu dispositivo para o código QR que recebeu do professor.

#### **Passo 5: Você está pronto!**

A partir de agora pode receber mensagens e informações enviadas pelo educador dos seus filhos.

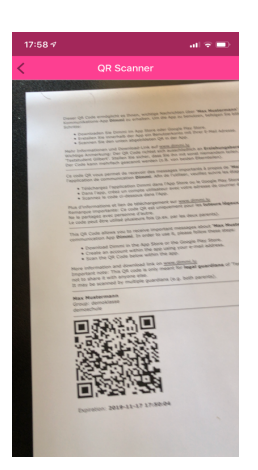

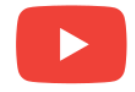

**Video tutorial**

https://youtu.be/kGpQjYHHPmg (Subtitles available in EN/FR/DE/PT)

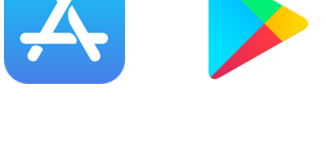

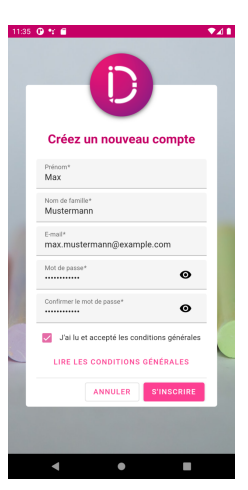

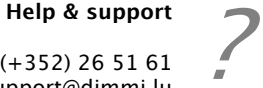

Tel.: (+352) 26 51 61 support@dimmi.lu Terms: dimmi.lu/legal